# **BAB IV ANALISIS DAN DESAIN SISTEM**

Pada bab analisis dan desain sistem, pengembangan sistem aplikasi pergi bareng menggunakan metode agile dengan tahapan-tahapan berikut.

## **4.1 Perencanaan (***Planning***)**

Tahap ini menganalisis kebutuhan apa saja yang akan diperlukan dalam pembuatan Aplikasi pergi bareng, mulai dari konsep, alur, serta alat-alat yang dibutuhkan dalam pembuatan aplikasi ini. Baik dari hardware maupun software. Sehingga nantinya Aplikasi pergi bareng yang dibuat dapat dijadikan media komunikasi dan perencanaan dalam melakukan bepergian secara bersama.

Wawancara dilakukan bersama salah satu pegiat perjalanan wisata *Ayoudhya Group* yaitu saudara Janu, untuk mengetahui gambaran umum sistem yang akan dibuat sesuai dengan studi kasus yang ada dilapangan. Sistem yang dibuat dengan menggunakan metode agile dengan mode *extreme programming* dapat menampilkan beberapa fitur yang dibutuhkan, sehingga pengguna dapat menggunakan sistem dengan mudah. Jika terjadi perubahan maka pengembang perangkat lunak dapat melakukan perubahan dengan cepat. Berdasarkan hasil wawancara, informasi sistem aplikasi pergi bareng yang didapat antara lain:

#### **4.1.1 Kebutuhan Fungsional**

1. Register

User dapat melakukan *register* ke dalam sistem informasi untuk mendaftarkan akun yang digunakan untuk *login* ke sistem aplikasi pergi bareng.

2. Login

User dapat login ke dalam sistem aplikasi pergi bareng dengan menggunakan username dan password yang telah dibuat dari proses *register.*

3. Jadwal kegiatan

User membuat jadwal untuk melakukan perjalanan kegiatan sesui dengan inputan kriteria yang dibutuhkan.

4. Daftar Kegiatan

User dapat melihat semua jadwal kegiatan yang dibuat oleh user lain.

5. Detail

User dapat melihat detail informasi jenis kegiatan yang dibuat oleh user lain.

6. Gabung Kegiatan

User dapat bergabung pada kegiatan yang dibuat oleh user lain.

7. Chat

User dapat menulis pesan dan menerima pesan.

8. History

User dapat melihat histori perjalanan yang diikuti.

#### **4.1.2 Kebutuhan Non Fungsional**

Dalam penggunaan sistem aplikasi pergi bareng, pengguna dapat dengan mudah memahami fitur-fitur yang ada karena sistem dibuat dengan sederhana dan mudah digunakan. Sederhana dalam menampilkan informasi rencana kegiatan, seperti menampilkan informasi detail rencana perjalanan kegiatan.

Sistem aplikasi pergi bareng dapat dijalankan pada *cloud computing* dan dikembangkan menggunakan bahasa pemrograman PHP dan database mariadb sehingga dapat digunakan di platform windows maupun linux.

#### **4.1.3 Kebutuhan Data**

Dalam perancangan aplikasi pergi bareng dibutuhkan data-data referensi untuk mengembangkan aplikasi pergi bareng. Data yang diambil dari informasi rencana kegiatan dari social media pegiat perjalanan wisata.

#### **4.2 Perancangan Sistem (***Design***)**

Perancangan sistem bertujuan untuk memberikan gambaran perencanaan sistem yang akan dibangun atau dikembangkan. Dalam tahap ini juga akan

diberikan gambaran mengenai alur informasi dan proses dalam sistem. Berikut ini langkah-langkah yang akan dilakukan dalam perancangan sistem.

#### **4.2.1 Flowchart**

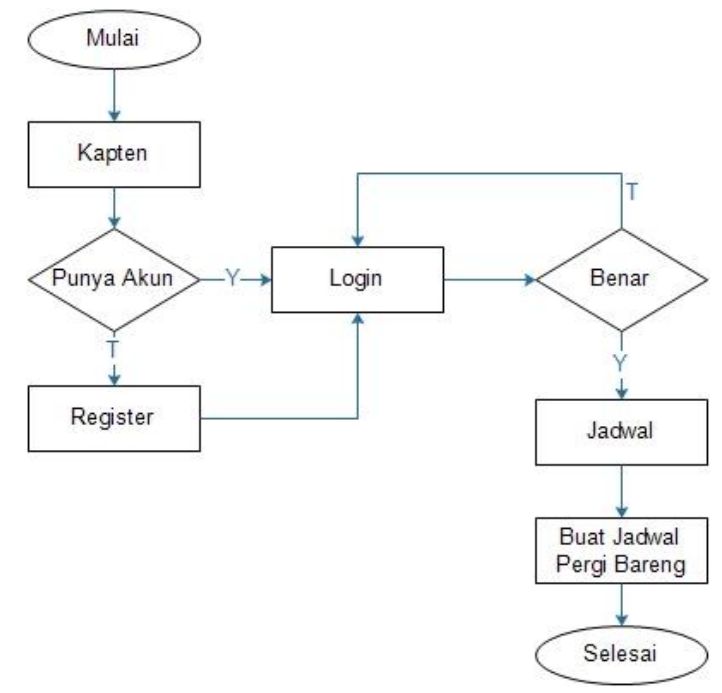

**Gambar 4.1** *Flowchart* Kapten

*Flowchart* kapten adalah proses kerja kapten untuk membuat jadwal perjalanan dimana kapten harus melakukan register dulu kemudian login, setelah berhasil *login*, kapten dapat membuat jadwal perjalanan pergi bareng.

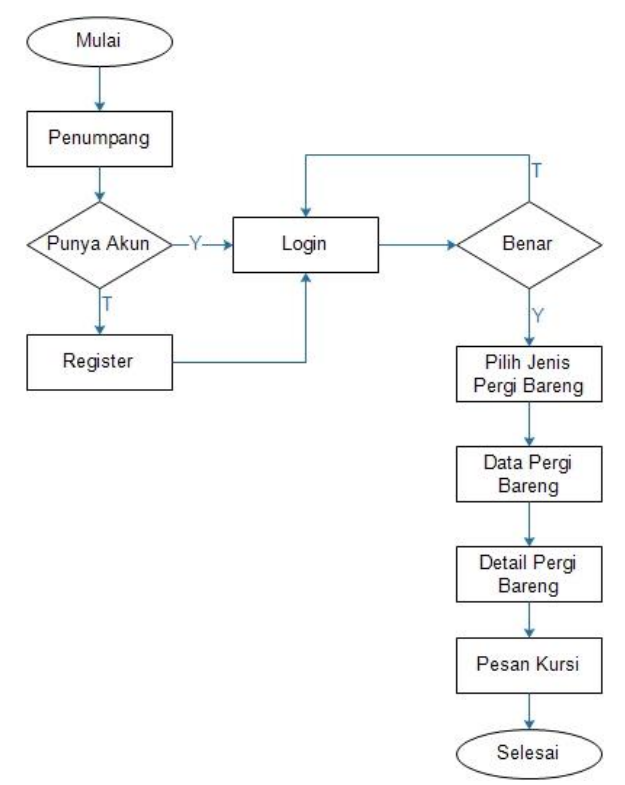

**Gambar 4.2** Flowchart Penumpang

*Flowchart* penumpang adalah proses kerja penumpang untuk memesan kursi dimana penumpang harus melakukan register dulu kemudian login, setelah berhasil login, penumpang dapat memilih jenis perjalanan kumudian melihat data perjalanan setelah itu penumpang dapat melihat detail perjalanan dan memesan kursi perjalanan tersebut.

#### **4.2.2 Data Flow Diagram**

DFD merupakan alat perancangan sistem yang berorientasi pada alur data dengan konsep dekomposisi. Pada DFD sistem aplikasi pergi bareng terdapat 5 proses dan 2 entitas yang penjelasannya ada dibawah ini :

1. Login dan Register

Proses *Login* dan *Register* adalah proses yang dilakukan kapten dan penumpang untuk mendaftar dan login di aplikasi pergi bareng, data *register* dan *login* disimpan pada table users.

2. Input Pergi Bareng

Proses input pergi bareng adalah proses yang dilakukan kapten untuk menambah data perjalanan, data ini disimpan pada table pergi bareng dengan menganbil id kapten pada table users.

3. Informasi pergi bareng

Proses infomasi pergi bareng adalah proses yang dilakukan oleh penumpang untuk melihat data perjalan yang diinputkan oleh kapten, data informasi ini diambil dari table pergi bareng.

4. Pesan Kursi

Proses pesan kursi adalah proses yang dilakukan oleh penumpang untuk memesan kursi perjalanan, dan data ini disimpan pada detail bareng.

5. Data Penumpang

Proses data penumpang adalah proses yang dilakukan oleh kapten untuk melihat data penumpang yang ikut dalam perjalanan pergi bareng, data ini diambail dari detail bareng.

Berikut DFD desain sistem aplikasi pergi bareng :

## **a. Data Flow Diagram Level 0**

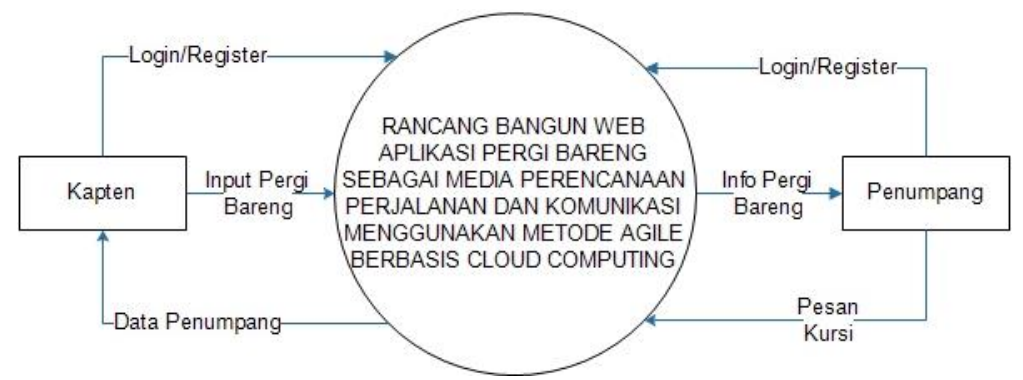

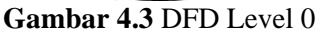

Diagram konteks merupakan tingkatan tertinggi dalam diagram aliran data dan hanya memuat satu proses, menunjukkan sistem secara keseluruhan. Pada diagram konteks terdapat dua entitas yaitu kapten dan penumapang. Entitas kapten berfungsi untuk menginput data perjalanan pergi bareng dan melihat data penumpang yang memesan kursi perjalanan pergi bareng, entitas penumpang dapat melihat informasi perjalanan pergi barang dan memesan kursi pada kapten jika perjalanan satu tujuan. Kedua entitas tersebut harus membuat akun dan login sebelum menggunakan aplikasi.

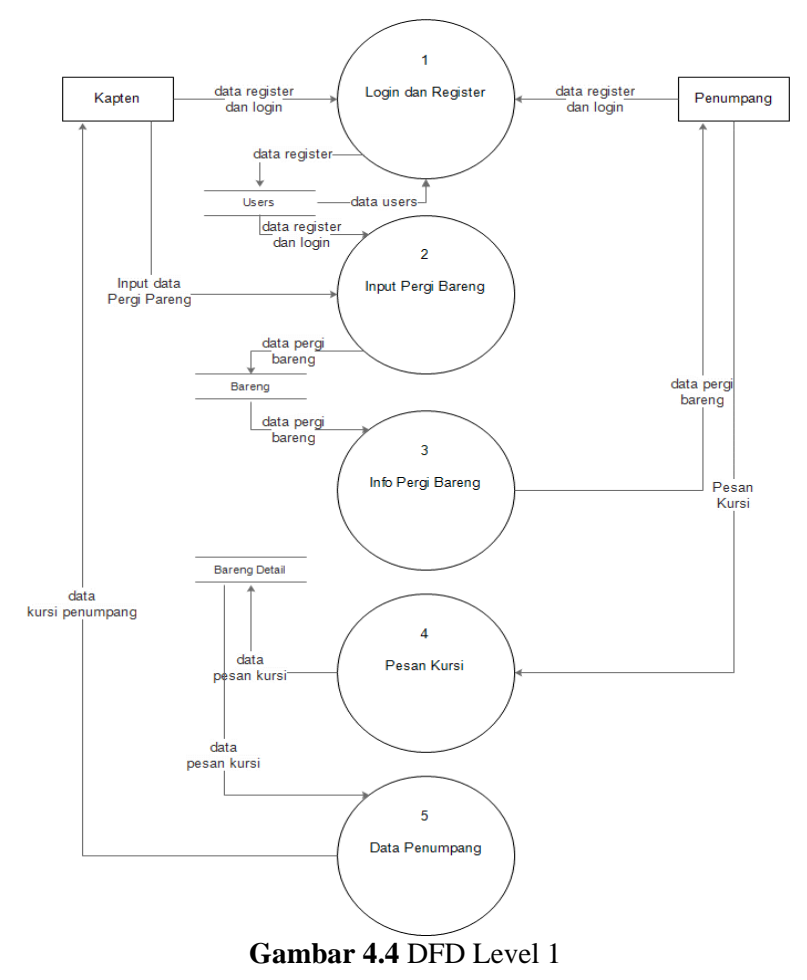

# **b. Data Flow Diagram Level 1**

**c. Data Flow Diagram Level 2 Proses 1**

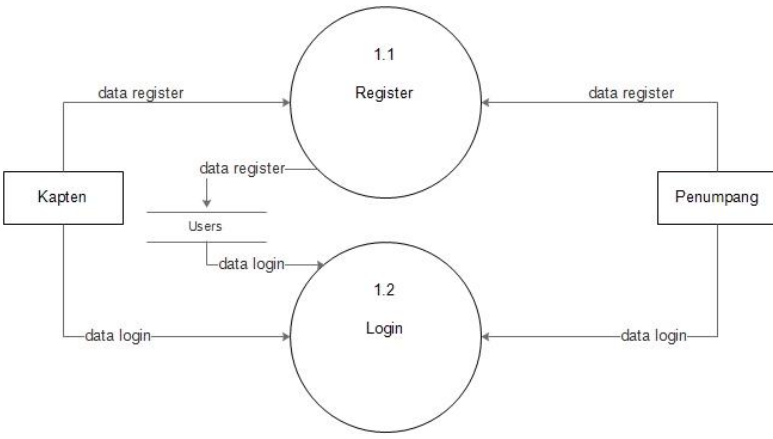

**Gambar 4.5** DFD Level 2 Proses 1

# **d. Data Flow Diagram Level 2 Proses 2**

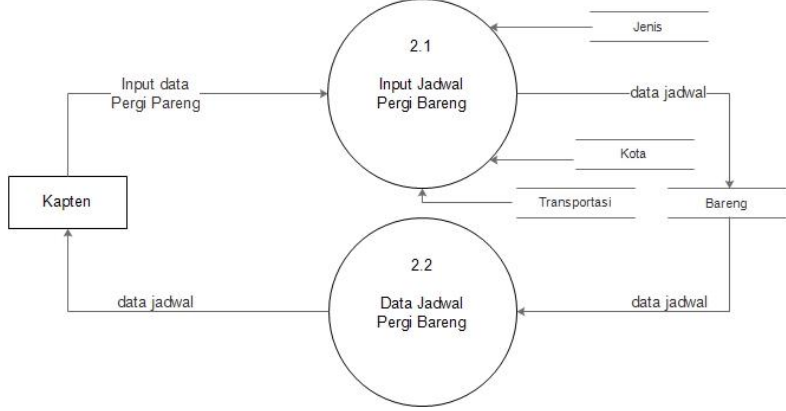

**Gambar 4.6** DFD Level 2 Proses 2

**e. Data Flow Diagram Level 2 Proses 3**

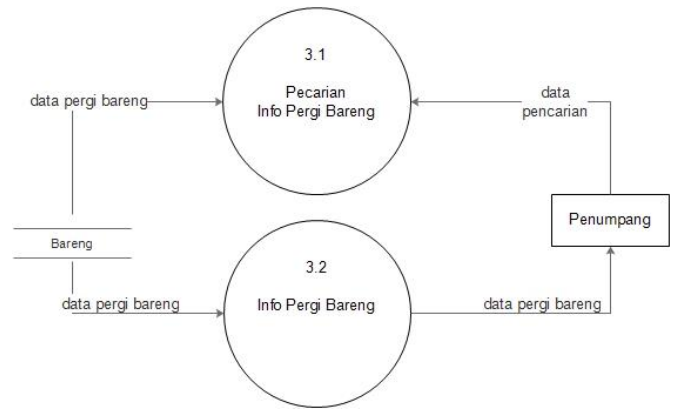

**Gambar 4.7** DFD Level 2 Proses 3

**f. Data Flow Diagram Level 2 Proses 4**

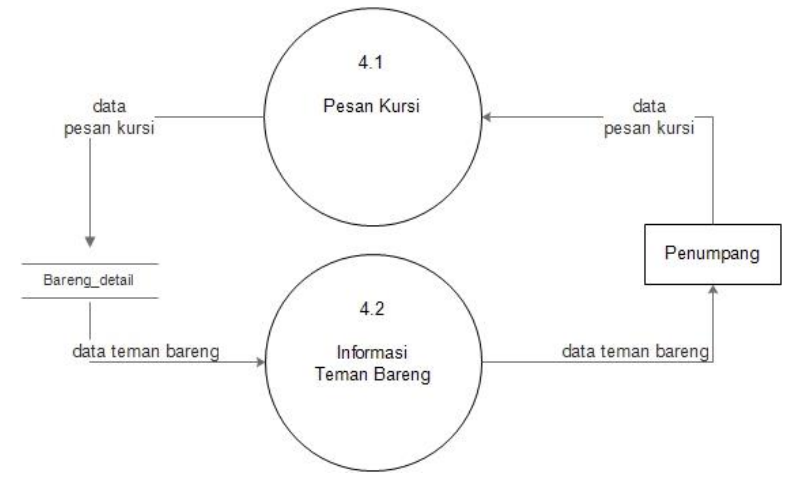

**Gambar 4.8** DFD Level 2 Proses 4

## **g. Data Flow Diagram Level 2 Proses 5**

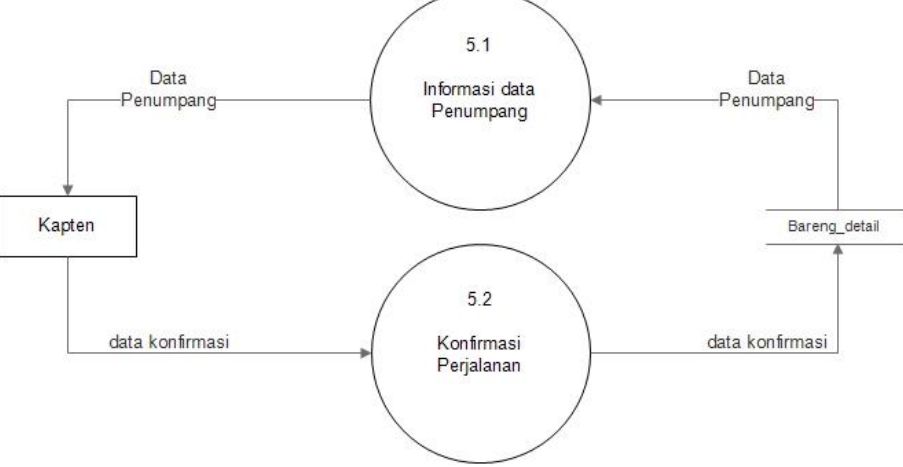

**Gambar 4.9** DFD Level 2 Proses 5

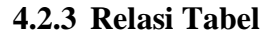

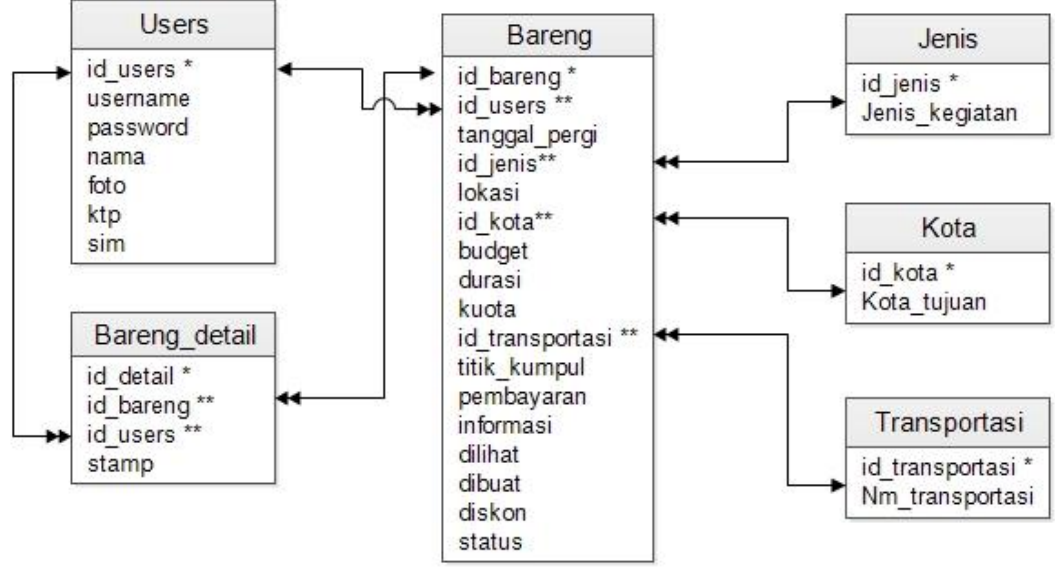

**Gambar 4.10** Relasi Tabel

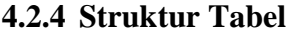

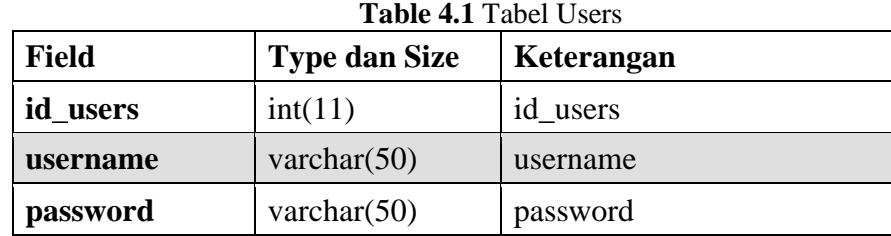

| <b>Field</b> | <b>Type dan Size</b> | Keterangan |
|--------------|----------------------|------------|
| nama         | varchar $(50)$       | nama       |
| foto         | varchar $(100)$      | foto       |
| ktp          | varchar $(100)$      | ktp        |
| sim          | varchar $(100)$      | sum        |

**Tabel 4.2** Detail Bareng

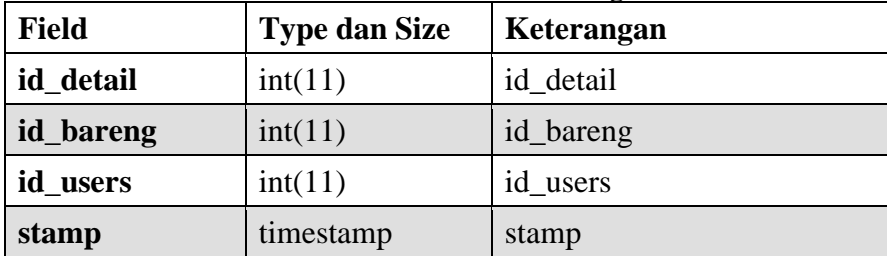

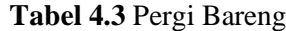

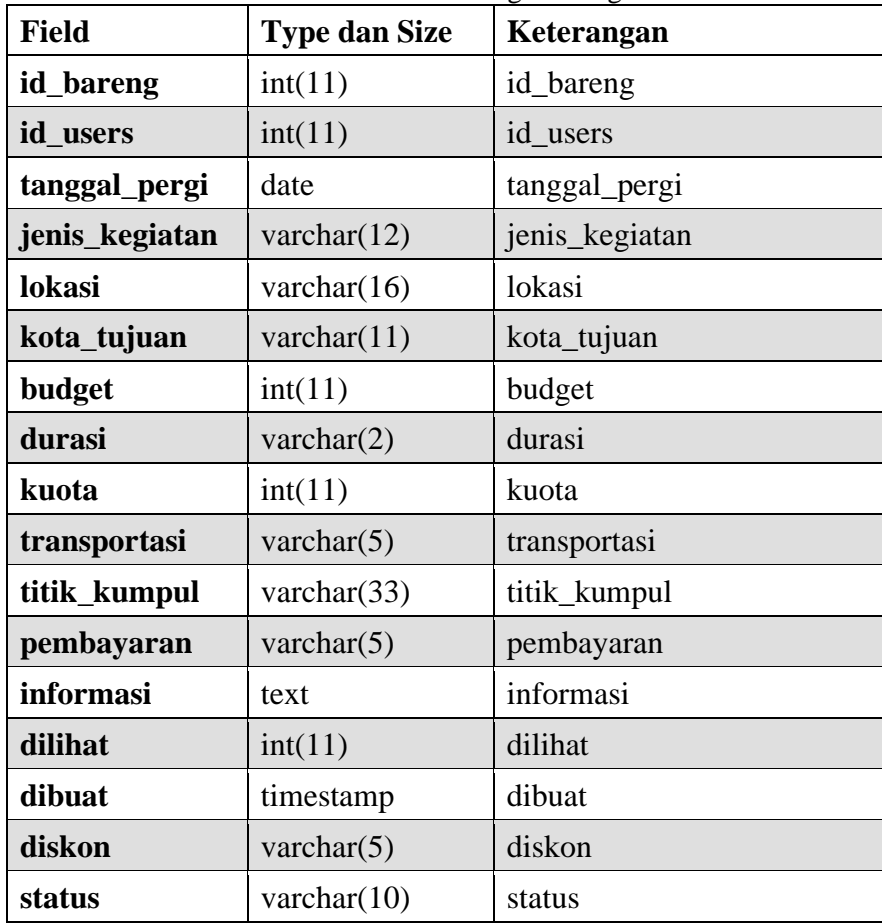

| <b>Table 4.4 Jens Kegiatan</b> |                      |                |  |  |  |  |
|--------------------------------|----------------------|----------------|--|--|--|--|
| Field                          | <b>Type dan Size</b> | Keterangan     |  |  |  |  |
| id_jenis                       | int(11)              | id_jenis       |  |  |  |  |
| Jenis_kegiatan                 | varchar $(100)$      | Jenis kegiatan |  |  |  |  |

**Table 4.4** Jenis Kegiatan

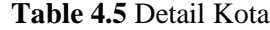

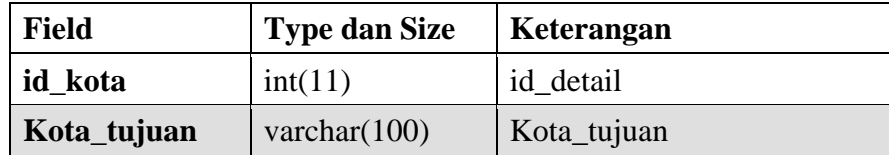

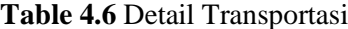

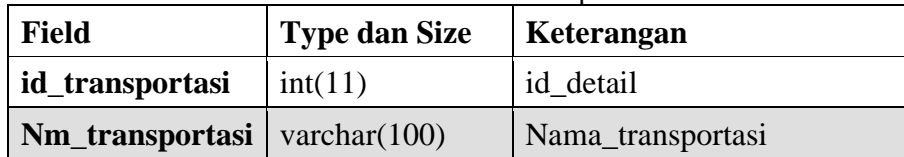

#### **4.3 Perancangan antarmuka**

#### **4.3.1 Rancangan Antarmuka Register**

Rancangan antarmuka halaman *register* merupakan rancangan dari halaman yang menampilkan form register untuk menjadi member pada aplikasi ini. Halaman ini muncul ketika *user* menekan menu *register*. Rancangan tampilan *register* dapat dilihat pada gambar 4.11.

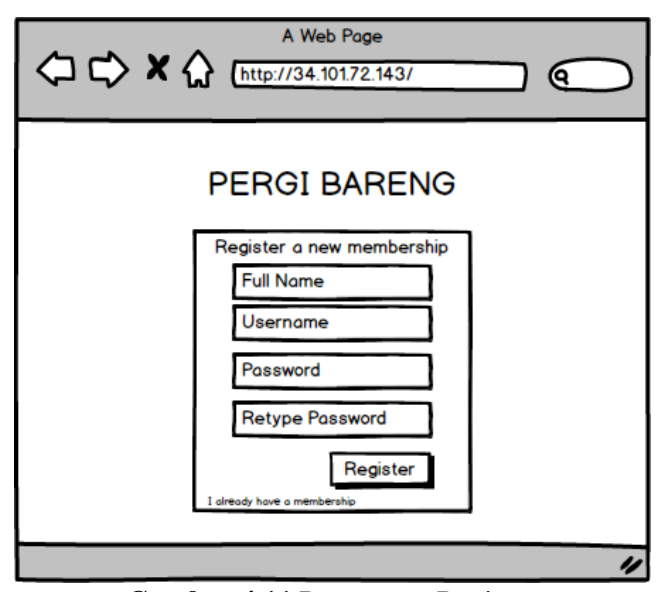

**Gambar 4.11** Rancangan Register

## **4.3.2 Rancangan Antarmuka Login**

Rancangan antarmuka halaman login merupakan rancangan dari halaman yang menampilkan form *login* aplikasi ini. Halaman ini muncul ketika user menekan menu *login*. Rancangan tampilan *login* aplikasi dapat dilihat pada gambar 4.12.

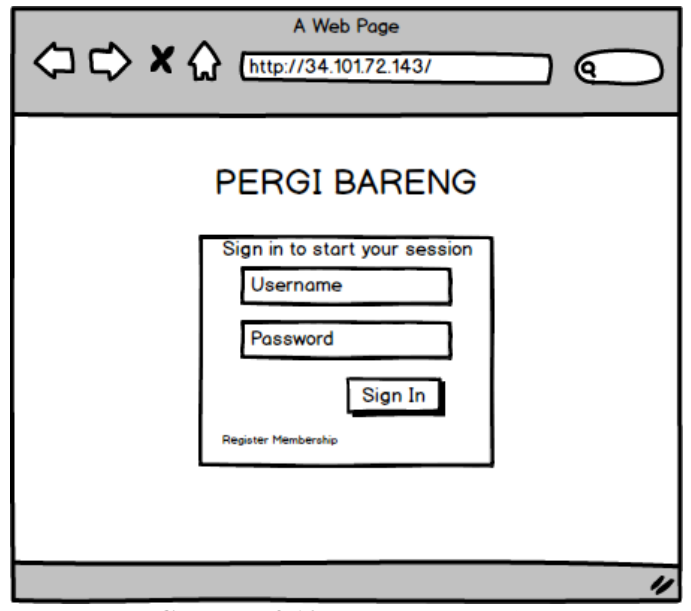

**Gambar 4.12** Rancangan Login

#### **4.3.3 Rancangan Antarmuka Mainmenu**

Rancangan antarmuka halaman mainmenu merupakan rancangan dari halaman yang menampilkan menu-menu pada aplikasi ini. Halaman ini muncul ketika user menekan icon menu. Rancangan tampilan beranda aplikasi dapat dilihat pada gambar 4.13.

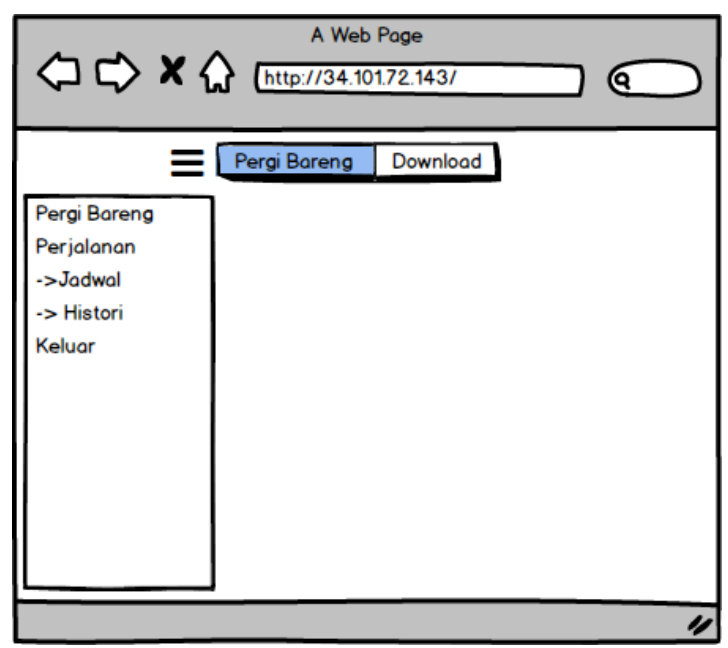

**Gambar 4.13** Rancangan Mainmenu

## **4.3.4 Rancangan Antarmuka Jenis Perjalanan**

Rancangan antarmuka halaman Jenis Perjalanan merupakan rancangan dari halaman yang menampilkan jenis-jenis perjalanan pada aplikasi ini. Halaman ini muncul ketika user membuka pertama kali aplikasi pergi bareng. Rancangan tampilan beranda jenis perjalanan aplikasi dapat dilihat pada gambar 4.14.

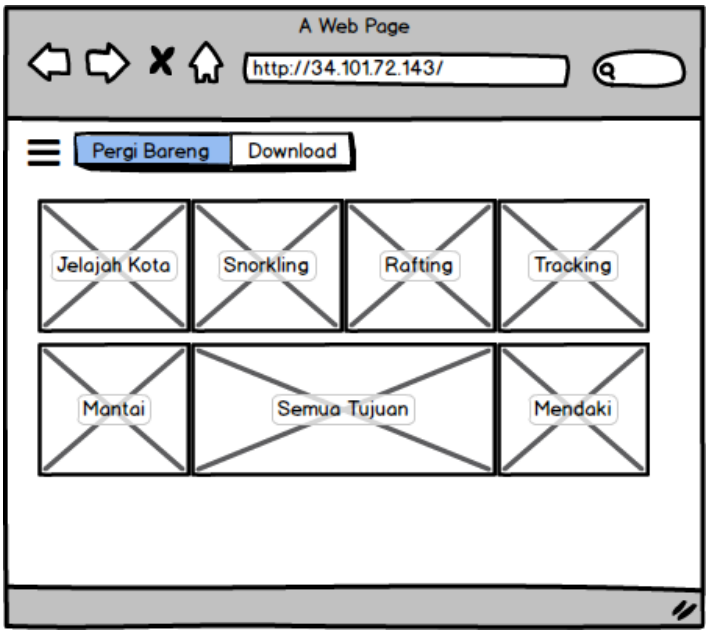

**Gambar 4.14** Rancangan Jenis Perjalanan

## **4.3.5 Rancangan Antarmuka Daftar Perjalanan**

Rancangan antarmuka halaman list perjelanan merupakan rancangan dari halaman yang menampilkan list data perjalanan sesuai dengan jenis yang dipilih *user*. Halaman ini muncul ketika user menekan menu jenis perjalanan. Rancangan tampilan beranda daftar perjalanan aplikasi dapat dilihat pada gambar 4.15.

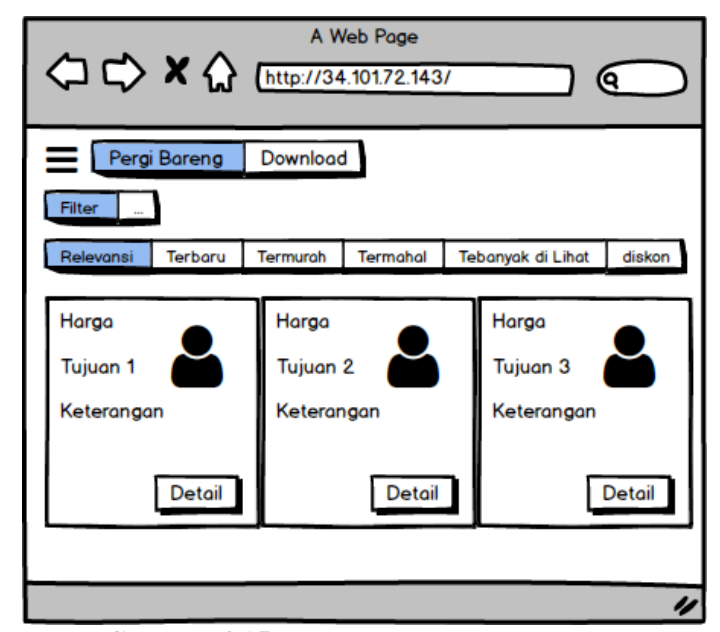

**Gambar 4.15** Rancangan Daftar Perjalanan

## **4.3.6 Rancangan Antarmuka Detail Perjalanan**

Rancangan antarmuka halaman detail perjalanan merupakan rancangan dari halaman yang menampilkan informasi perjalanan secara detail. Halaman ini muncul ketika user menekan menu detail. Rancangan tampilan detail perjalanan dapat dilihat pada gambar 4.16.

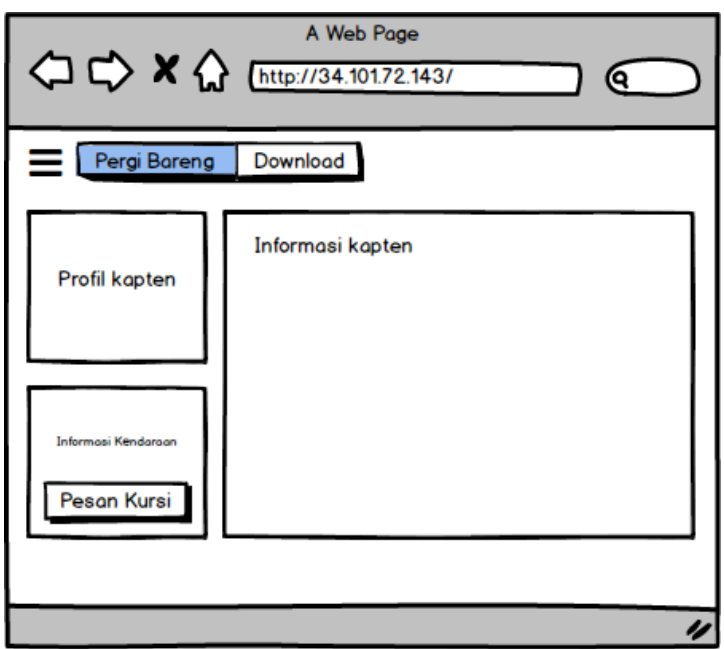

**Gambar 4.16** Rancangan Detail Perjalanan

## **4.3.7 Rancangan Antarmuka Filter**

Rancangan antarmuka halaman *filter* merupakan rancangan dari halaman yang menampilkan informasi pencarian berdasarkan filter yang disediakan pada aplikasi. Halaman ini muncul ketika user menekan menu filter. Rancangan tampilan beranda *filter* aplikasi dapat dilihat pada gambar 4.17.

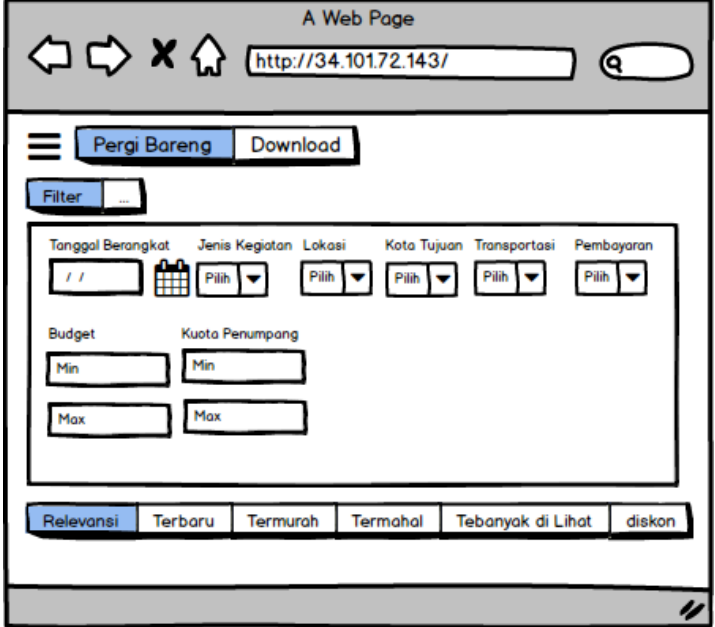

**Gambar 4.17** Rancangan Filter

## **4.3.8 Rancangan Antarmuka Jadwal**

Rancangan antarmuka halaman jadwal merupakan rancangan dari halaman yang menampilkan data jadwal yang dibuat kapten. Halaman ini muncul ketika user menekan menu jadwal. Rancangan tampilan beranda jadwal aplikasi dapat dilihat pada gambar 4.18.

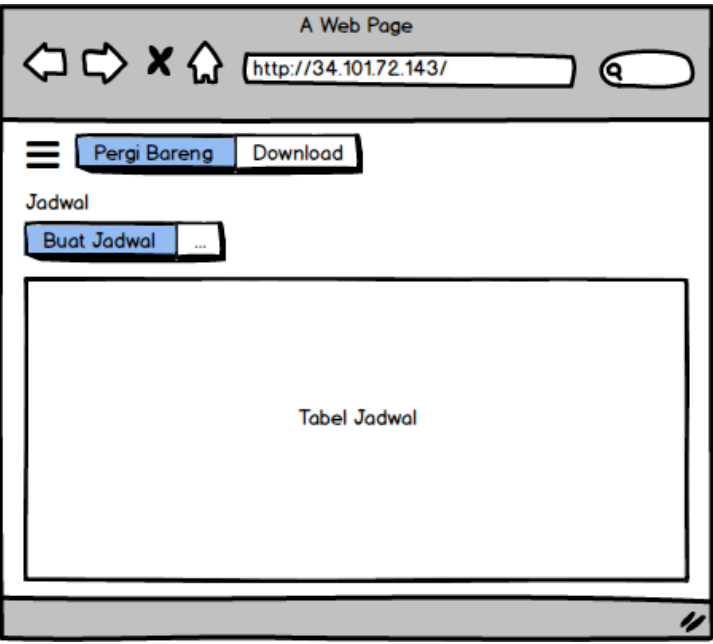

**Gambar 4.18** Rancangan Jadwal

## **4.3.9 Rancangan Antarmuka Tambah Jadwal**

Rancangan antarmuka halaman tambah jadwal merupakan rancangan dari halaman yang menampilkan form untuk menambah data jadwal. Halaman ini muncul ketika user menekan menu Buat Jadwal. Rancangan tampilan beranda tambah jadwal aplikasi dapat dilihat pada gambar 4.19.

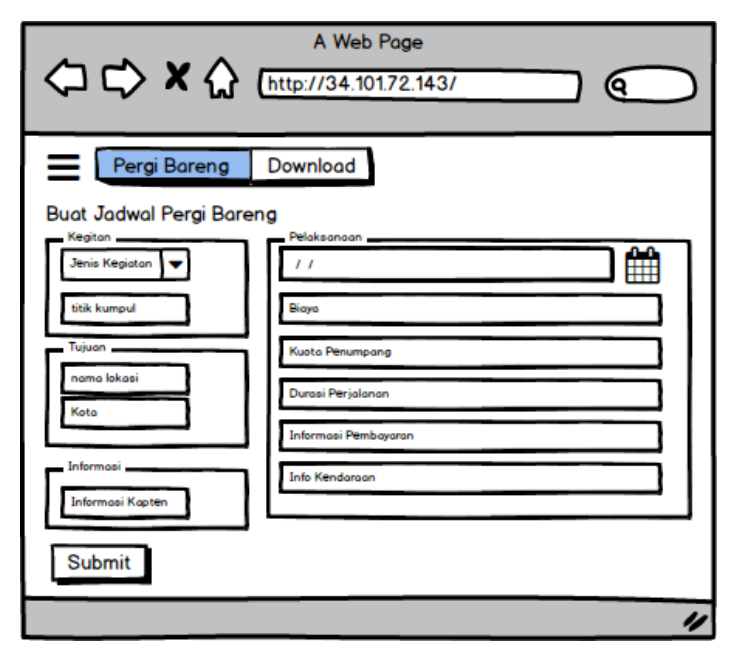

**Gambar 4.19** Rancangan Tambah Jadwal

#### **4.3.10 Rancangan Antarmuka Histori**

Rancangan antarmuka halaman *History* merupakan rancangan dari halaman yang menampilkan data *history* penumpang yang ikut pergi bareng. Halaman ini muncul ketika user menekan menu *history*. Rancangan tampilan beranda histori aplikasi dapat dilihat pada gambar 4.20.

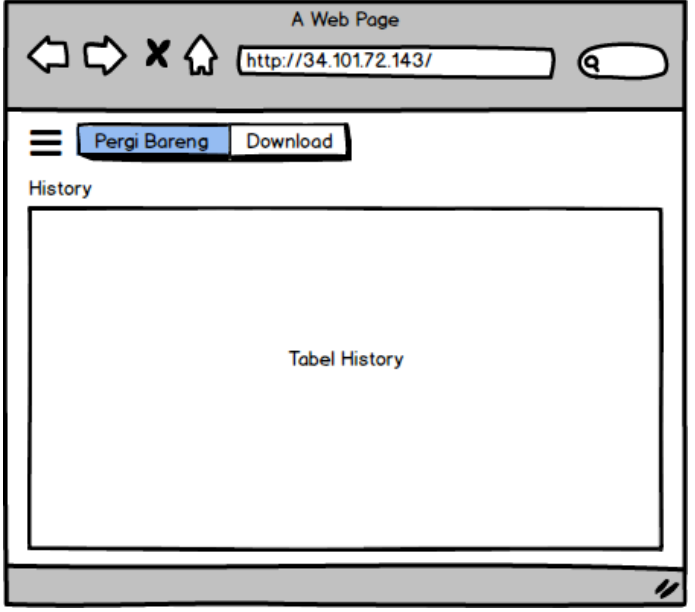

**Gambar 4.20** Rancangan Histori

## **4.3.11 Rancangan Antarmuka Chat**

Rancangan antarmuka halaman *chat* merupakan rancangan dari halaman yang menampilkan chat untuk menghubungi kapten. Halaman ini muncul ketika user menekan menu *Chat*. Rancangan tampilan beranda *chat* aplikasi dapat dilihat pada gambar 4.21.

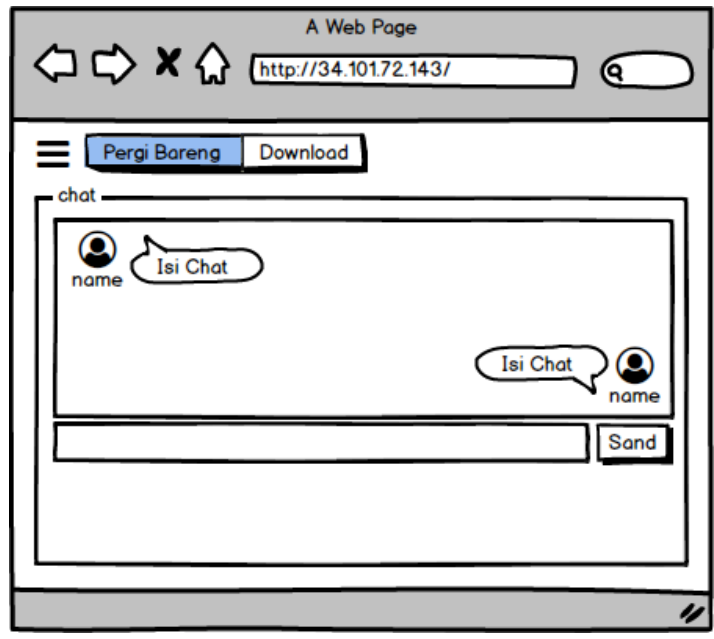

**Gambar 4.21** Rancangan Chat

#### **4.3.12 Perancangan Antarmuka Info Pelancong**

Rancangan antarmuka halaman Info Pelancong merupakan rancangan dari halaman yang menampilkan informasi pengelompokan data pergi bareng berupa grafik. Data yang dikelompokan adalah jenis jenis kegiatan, terbanyak, kunjungan termurah, jumlah pengunjung. Rancangan tampilan beranda info pelancong aplikasi dapat dilihat pada gambar 4.22.

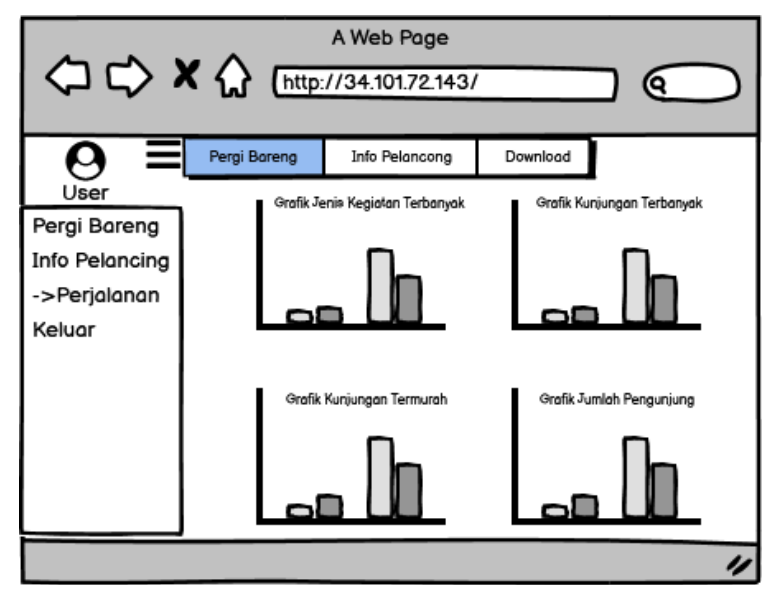

**Gambar 4.22** Antarmuka Info Pelancong

#### **4.4 Perancangan Sistem Cloud**

*Google Cloud Platform* merupakan server yang digunakan untuk mendevelop aplikasi pergi bareng. Server aplikasi pergi bareng ini berfungsi menyimpan *source code program* dan data. Sehingga aplikasi pergi bareng dapat dijalankan dan diakses oleh *client*.

Penggunaan *cloud platform* digunakan sebagai pengganti dari server premis. Sehingga aplikasi pergi bareng dapat dirancang dengan mudah dan cepat. Dan aplikasi pergi bareng sebagai media perencanaan kegiatan dapat berjalan sesuai dengan fungsionalitasnya.

## **4.4.1 Arsitektur Cloud**

*Cloud computing* adalah suatu metode komputasi komputer dengan memanfaatkan internet sebagai terminal utamanya guna mengelola piranti lunak hingga infrastruktur sebagai bentuk layanan (*as a service*). Dengan cloud computing, program perangkat lunak yang digunakan tidak berada pada komputer kita, melainkan tersimpan pada server-server yang diakses melalui internet sehingga seluruh *cloud services* dan *storage* dapat diakses dari mana saja dan kapan saja selama terdapat koneksi internet.

Pada arsitektur *cloud computing* sistem aplikasi pergi bareng dapat dilihat pada gambar 4.22.

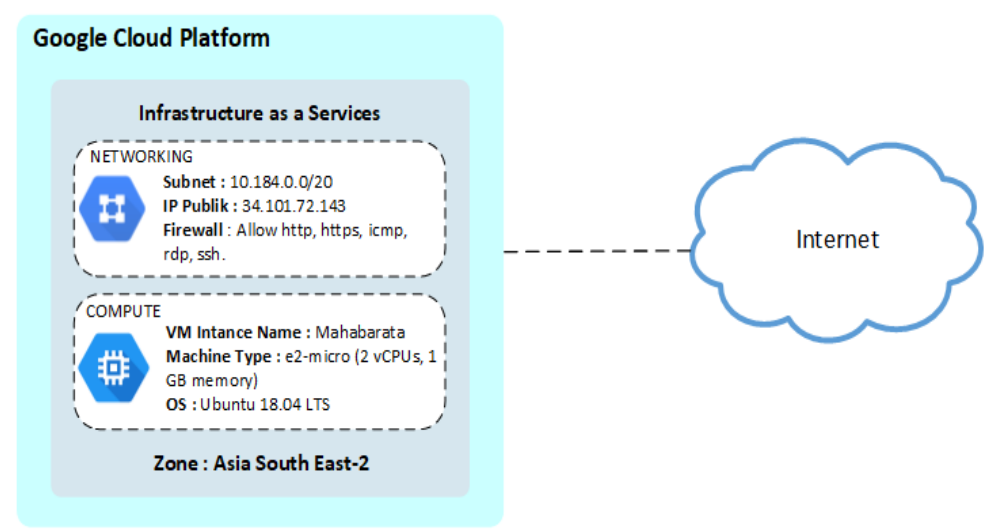

**Gambar 4.23** Arsitektur Cloud Sistem

#### **4.4.2 Akun Google**

Untuk menggunakan *platform* dari *google cloud* yang dibutuhkan adalah akun email dari google. Akun email google tersebut digunakan untuk login ke halaman *console google cloud*.

## **4.4.3 Compute Engine**

*Compute engine* merupakan *server virtual* yang ada di *platform cloud computing* berupa *instance virtual machine*. Untuk kebutuhan pembangunan aplikasi pergi bareng digunakank spesfikasi dari *compute engine* sebagai berikut:

- 1. RAM 1GB
- 2. 2 vCPU
- 3. Sistem Operasi Ubuntu 18.04 LTS
- 4. SSD 20GB

Ada beberapa alat perangkat lunak yang harus di install secara manual. Alat perangkat lunak tersebut berfungsi sebagai pendukung untuk menjalankan aplikasi pergi bareng. Dukungan perangkat lunak yang dibutuhkan oleh *compute engine* meliputi:

1. Apache

- 2. MariaDB
- 3. Php MyAdmin
- 4. Php

#### **4.4.4 VPC Network**

*Virtual Private Cloud* (VPC) merupakan dukungan jaringan koneksi yang ada pada cloud. Bertugas untuk memberi pengalamatan IP address pada server aplikasi yang terinstall di cloud. Secara default alamat IP yang diberikan bersifat IP publik yang dinamis. IP publik tersebut bisa diatur menjadi statik. Sehingga alamat IP yang digunakan tidak bisa berubah ubah secara dinamis.

## **4.5 Perancangan Kuisoner Menggunakan Variabel dan Indikator.**

Dalam pembuatan kuisioner sistem informasi manajemen konstruksi, diperlukan pengukuruan terhadap variabel yang telah disusun sebelumnya. Untuk melakukan pengukuran tersebut diperlukan sebuah indikator untuk memperjelas variabel tersebut. Variabel yang digunakan dalam pembuatan kuisioner yaitu *efficiency, effectiveness, dan satisfaction*. Berikut rencana perancangan kuisioner yang akan dilakukan. Rancangan Kuisioner dapat dilihat pada tabel 4.7.

|                               |                                                                                                    |   | Penilaian |   |                |   |  |
|-------------------------------|----------------------------------------------------------------------------------------------------|---|-----------|---|----------------|---|--|
| N <sub>o</sub>                | Pernyataan                                                                                                 | 1 | 2         | 3 | $\overline{4}$ | 5 |  |
| <i>Efficiency</i> (Efisiensi) |                                                                                                    |   |           |   |                |   |  |
| 1                             | User dapat membuat jadwal kegiatan dengan<br>cepat                                                         |   |           |   |                |   |  |
| $\overline{2}$                | User dapat melihat semua list kegiatan dengan<br>cepat                                                     |   |           |   |                |   |  |
| 3                             | User dapat belajar dengan cepat<br>ketika<br>menggunakan aplikasi pergi bareng                             |   |           |   |                |   |  |
| Effectiveness (efektivitas)   |                                                                                                    |   |           |   |                |   |  |
| 4                             | User dapat mengoperasikan aplikasi pergi bareng<br>degan mudah                                             |   |           |   |                |   |  |
| 5                             | Aplikasi pergi bareng sudah memenuhi<br>kebutuhan user                                                     |   |           |   |                |   |  |
| 6                             | menggunakan fitur <i>filter</i> untuk<br>User<br>dapat<br>mecari jenis detail jenis kegiatan yang spesifik |   |           |   |                |   |  |
| 7                             | User dapat menggunakan fitur filter untuk<br>memfilter sesuai dengan kriteria kebutuhan                    |   |           |   |                |   |  |
| 8                             | User dapat menggunakan fitur download untuk<br>mendownload aplikasi android pergi bareng                   |   |           |   |                |   |  |
| 9                             | User dapat mengenal dengan baik semua fitur yang<br>ada di aplikasi pergi bareng                           |   |           |   |                |   |  |
| 10                            | User pernah menemukan kesalahan ketika melihat<br>daftar kegiatan                                          |   |           |   |                |   |  |
| 11                            | User mengetauhi cara download aplikasi pergi<br>bareng versi android                                       |   |           |   |                |   |  |
|                               | Satisfaction (kepuasan)                                                                                    |   |           |   |                |   |  |
| 12                            | User menyukai model tata letak menu yang<br>disajikan pada aplikasi pergi bareng                           |   |           |   |                |   |  |
| 13                            | User dapat mengingat tampilan aplikasi pergi<br>bareng dengan mudah dengan mudah                           |   |           |   |                |   |  |
| 14                            | User merasakan nama menu dan fungsi yang<br>digunakan sudah sesuai dengan baik                             |   |           |   |                |   |  |
| 15                            | User merasakan kecepatan respon aplikasi pergi<br>bareng dalam menampilkan data                            |   |           |   |                |   |  |

**Tabel 4.7** Rancangan Kuisioner